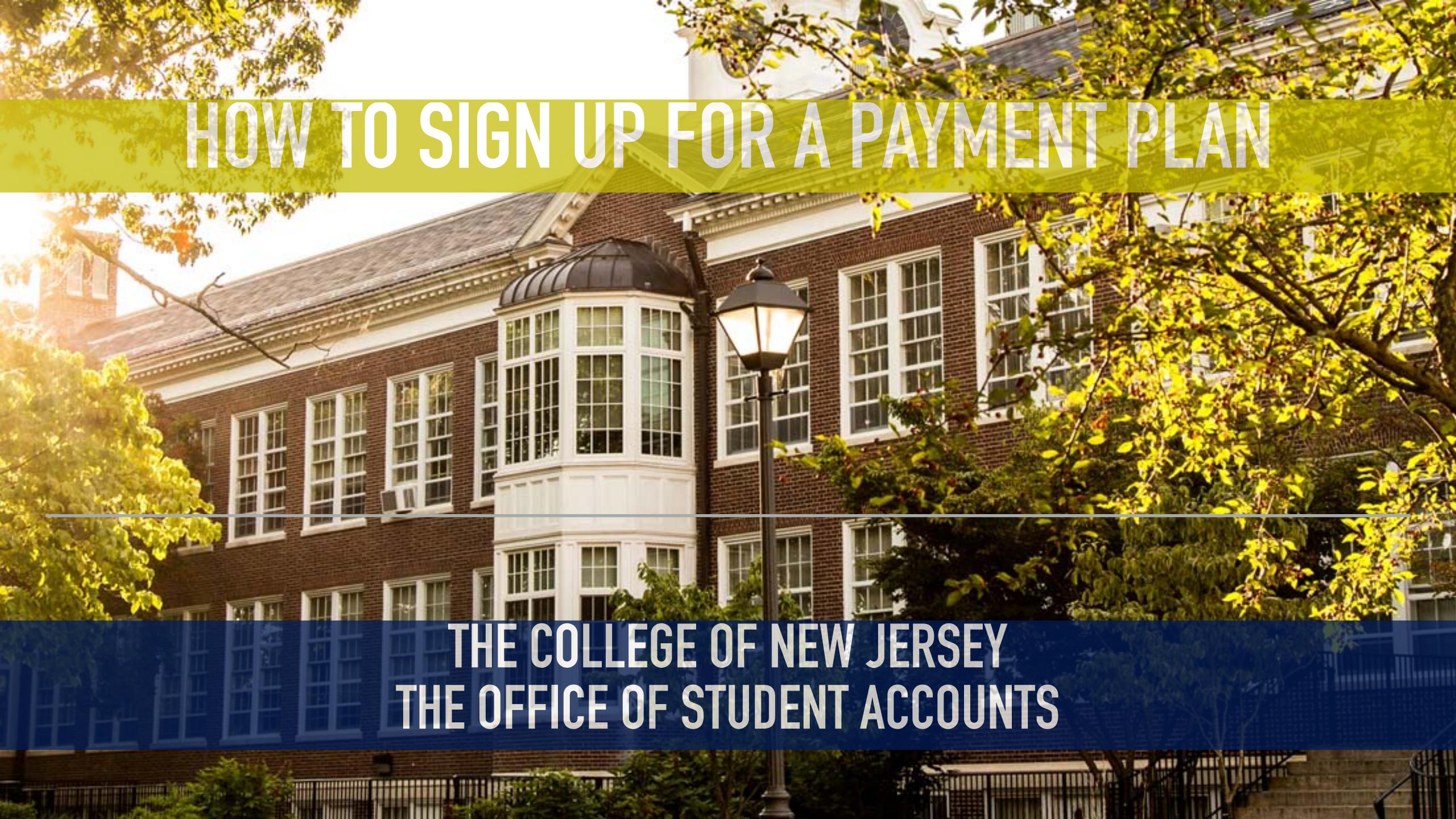

### PLAN OPTIONS

# **Graduate Plans**5 Months / 5 Payments

- \* Covers just the semester bill.
- \* Fall semester plan runs from August 25th to December 25th
- \* Spring semester plan runs from February 25th June 25th
- \* Minimal enrollment fee of \$25.
- \* "Catch up" payments for late enrollment suspended

# Undergraduate Plans 6 Months / 6 Payments

- \* Covers the semester bill.
- \* Fall semester runs from July 25th to December 25th.
- Spring semester runs from January 25th to June 25th
- ★ Minimal enrollment fee of \$25
- \* "Catch up" payments for late enrollment suspended

## HOW TO SIGN UP FOR A PAYMENT PLAN

- \* Enrollment is web based only.
- You can enroll online at https://commerce.cashnet.com/tcnjpay
- \* Customer service can be reached at 1-(877)-821-0625 to assist with any questions.

**Step 1:** Visit the Payment Plan website at https://commerce.cashnet.com/tcnjpay. If you are a returning payment plan user please log in. New users should click "New? Create an account" and complete all required fields including email and password.

Step 2: Once signed in click "View Payment plan options

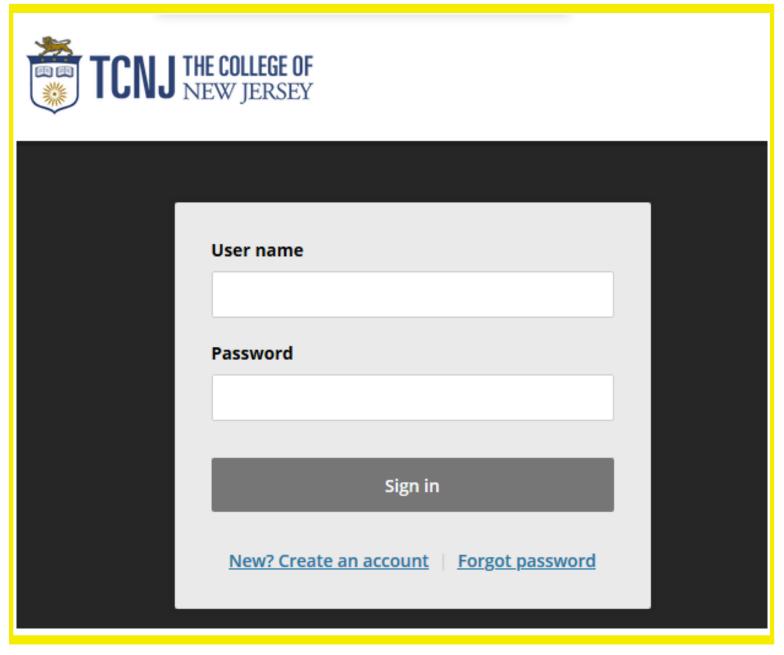

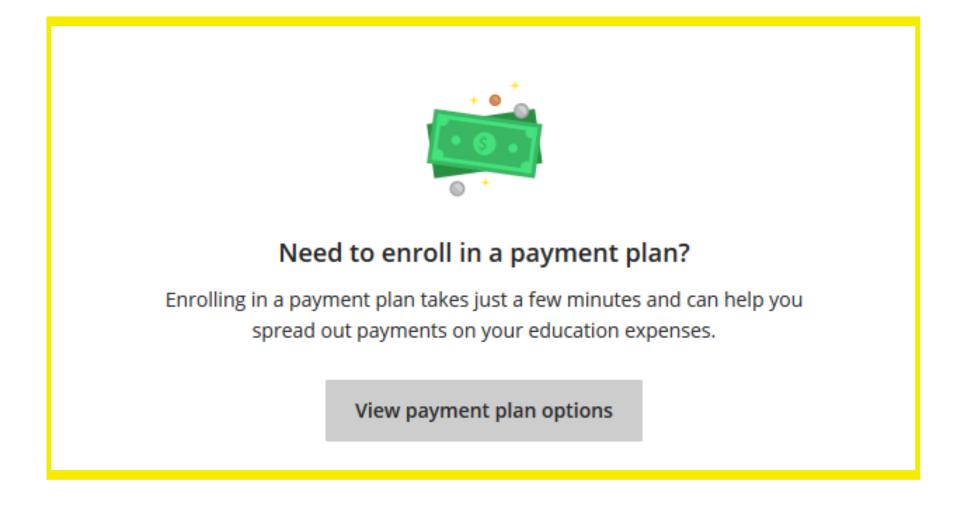

Step 1 Step 2

Step 3: Review your available plan options by using the arrows next to Option

**Step 4:** Scroll down and enter your plan amount, you will see your monthly payments calculated for you. Once you have selected a plan and budget that works for you, click "Enroll in Plan".

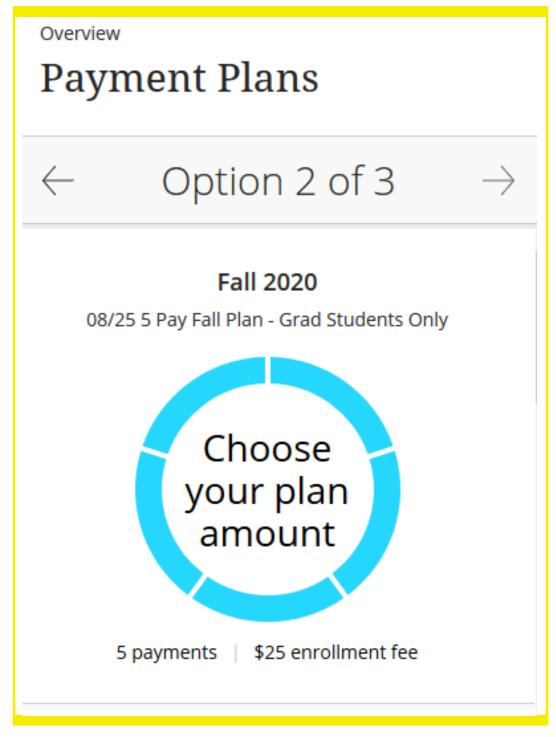

Step 3

- **Step 5:** You will be brought to the financial terms, payment schedule and Terms and Conditions for your plan. Once you have agreed to the terms, select continue
- **Step 6:** You will be prompted to pay the enrollment fee. Select a payment method and enter payment information

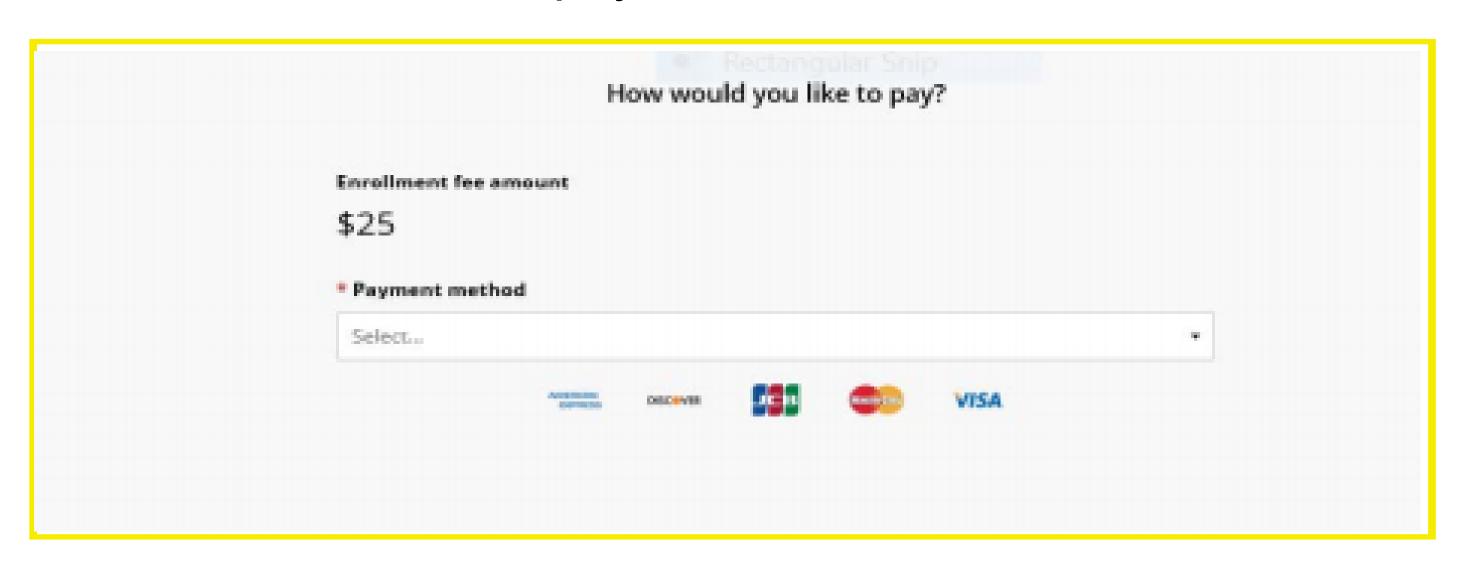

Step 6

- Step 7: Verify plan and account information
  - Step 8: If everything is correct, select Pay

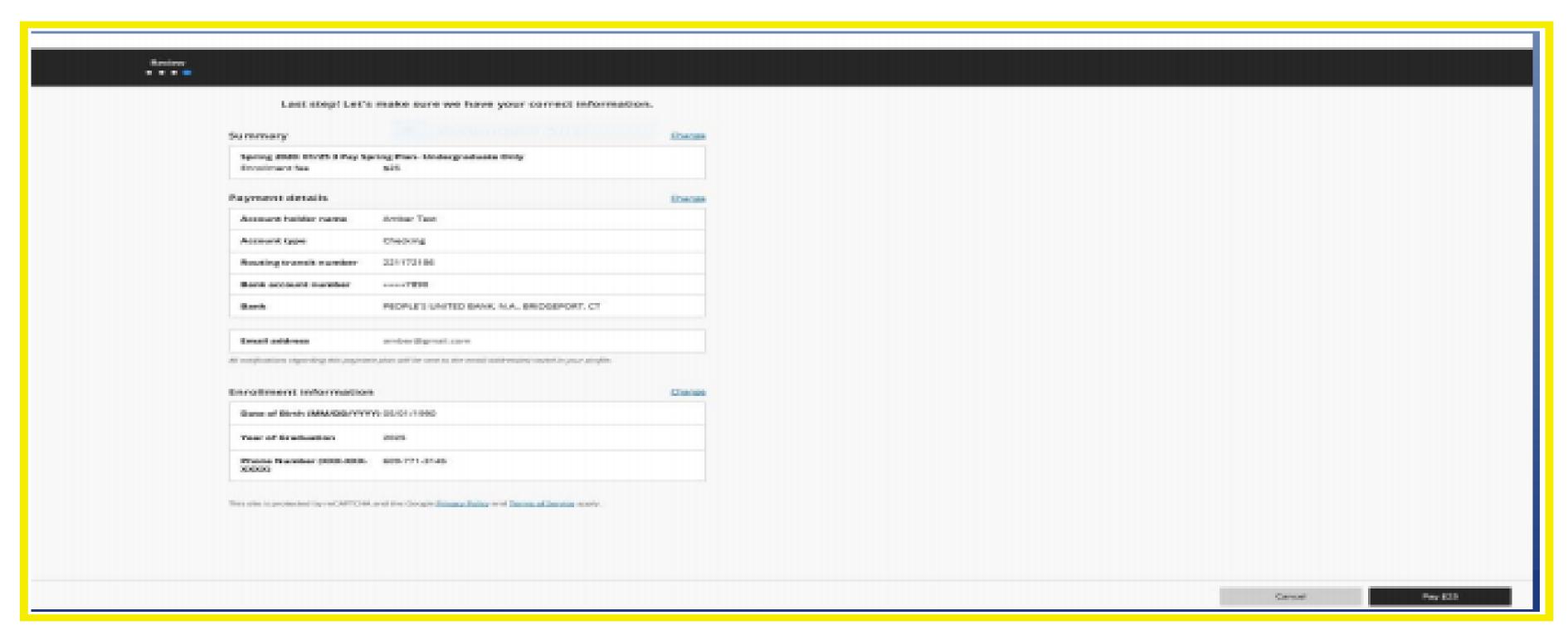

Step 7

# Making an Installment Payment

- Step 1: Sign in to your account, https://commerce.cashnet.com/tcnjpay
- **Step 2:** You will see your plan on your dashboard. Select your own payment amount or from an option at the bottom of the screen. And select CONTINUE
- **Step 3:** Enter payment information. Confirm information is correct and then select PAY. \* A credit card fee of 2.75% is applied to all credit card transactions.

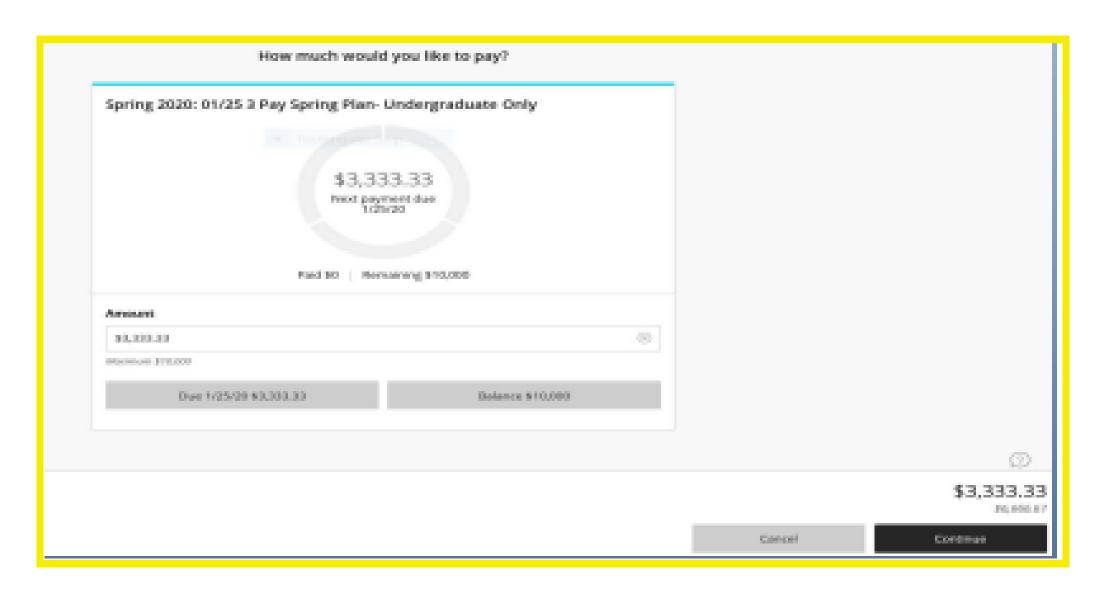

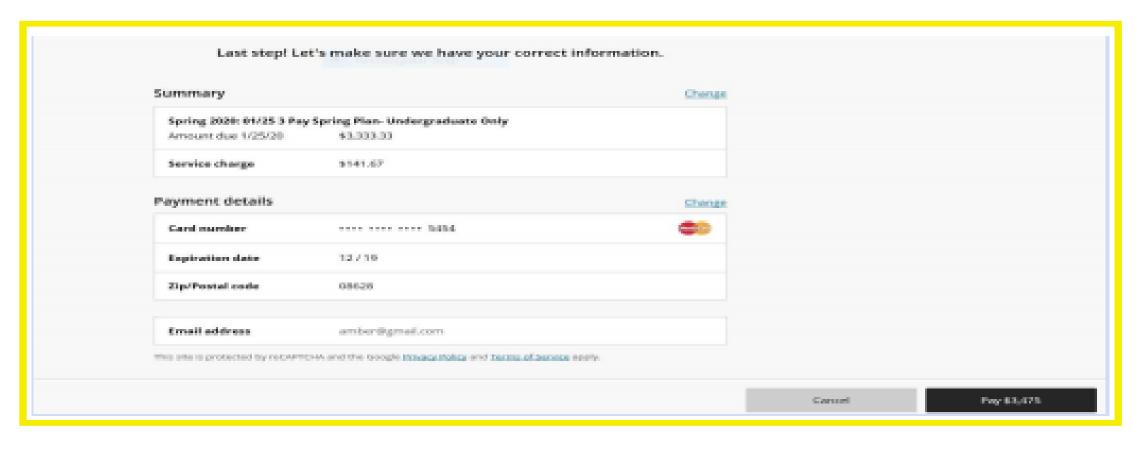

Step 3

## ADDITIONAL PAYMENT PLAN INFORMATION

- \* Payments are due on the 25th of each month.
- \* No interest.
- \* No credit check or co-signer needed; this is NOT a loan.
- ★ To adjust your plan you may contact customer service (by phone or online) or contact TCNJ's Payment Plan Representative directly at (609) 771-3145 or paymentplan@tcnj.edu.
- \* Plan increases can be done online only.